# Intro to HTML/CSS Class 2 Reference: CSS

#### **CSS Rule**

```
selector {
   property: value;
   property: value;
  property: value; \leftarrow Pair is called a "declaration"
}
```
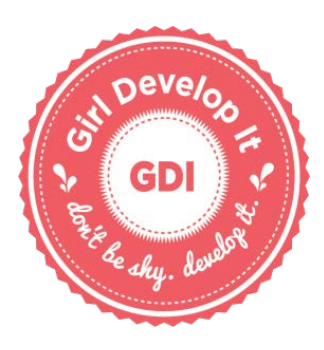

## **Linking your HTML page to your CSS file**

Insert the following text into your html <head> tag. Be sure to change the filename.

```
<link href="yourfile.css" rel="stylesheet">
```
### **Selectors**

*Element* or *type selectors* select all of a type of element (such as img, p, or strong) *Class selectors* select all the elements with matching class attributes (.class) *ID selectors* select the one element with a matching ID attribute (#id)

### **CSS Property Reference**

```
color: blue; \leftarrow Changes (text) color. Can be color name (grey), hex (#424242) or
                 RGB value (rgb(42, 42, 42))
width: 30px: \leftarrow Size can be pixels (px), percent (%), or ems (em)
height: 80%;
font-style: italic;
font-weight: bold;
font-size: 20pt;
font-family: "Helvetica Neue", Arial, sans-serif;
font: italic bold 10px sans-serif;
background-color: #551A8B;
text-align: center;
border: 1px solid black;
```
## **Reminders**

- Use all lowercase for tags and filenames.
- Save your css files as '.css'.
- White space is only for humans!
- Nest your elements with indented space.